Accounts Receivable End Of Year Processing Quick Guide ------------------------------------------------------

Please refer to "Month End/Quarterly/Year End Check Lists & Procedures" Manual for more Detail

NOTE: End of Year is NOT nessasary to be ran on last day of the year. You can run it anytime in the "New Year", but you WILL NOT be able to run a "Sales Journal" (End Of Day in the "New Year") until the previous year has been closed.

The Following "Screen Shot" shows reports that are Pre Setup to Print For Both "End of Month" & "End of Year" Respectivly If you Want to Change or See your selected reports, Go To "Miscellaneous Programs #1" and Make selection for "End of Month & Year Report Defaults". You can Add or Remove Reports Here. ------------------------------------------------------------------------------

RORPTDEF - End of Month & End of Year Report Defaults

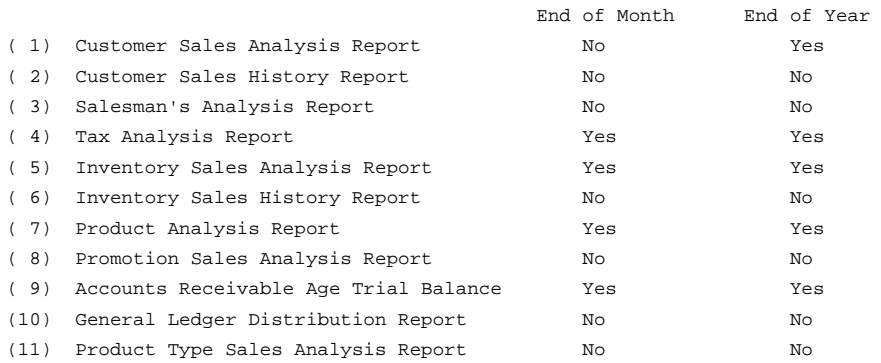

------------------------------------------------------------------------------

START HERE WHEN READY

---------------------

All "End Of Days" should be complete (Sales Journal & Master Updates)

"End Of Month" Must Be Complete For the Last Month of your Fiscal Year (Same as any other Month end) (Month End must be complete before Year End can be done)

THEN ---- From "End -of-Year Processing" Menu Select "Print Year End Reports" (Enter last MMDDYY of your Fiscal Year, example 123108) Double Check The Date as Displayed on Screen, Then Answer "Y" to Print. Once Printed and Reviewed Select "Clear Year-to-Date Data" (Clears All Cumlative Y-T-D Figures For New Year) Are You sure "Y" (MAKE SURE YOU HAVE REVIEWED THE REPORTS ABOVE FIRST)

THATS IT!!!HAPPY NEW YEAR!!!